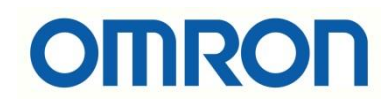

# CJ1W-CTL41-E ile Enkoder Okuma

## İÇİNDEKİLER

- Giriş
- Pin Yapısı ve Adresleme
- Okuma Adresleri
- Reset Methodu
- Kart Ayarları
- Uygulama

## Giriş

Bu dökümanda CJ serisi PLC'ler ve NJ serisi PLC'ler ile birlikte kullanılan CJ1W-CTL41-E High-speed counter unit üzerine enkoder bağlanarak, enkoderden anlık pozisyon bilgisinin nasıl alınacağı anlatılmıştır.

CJ1W-CTL41-E üzerinde 4 kanal mevcuttur, dolayısıyla 4 aet enkoder kontrolü yapılabilmektedir. 24VDC Open Collector /Incremental/Line Driver enkoderleri destekler ve 100kHz max enkoder input frekansuna sahiptir.

MIL40 connector bağlantı tipine sahip olup XW2G-40G7-E terminal block ve XW2Z-XXXK model kablo kullanımı tavsiye edilir. (XXX kabloyu boyunu ifade eder.)

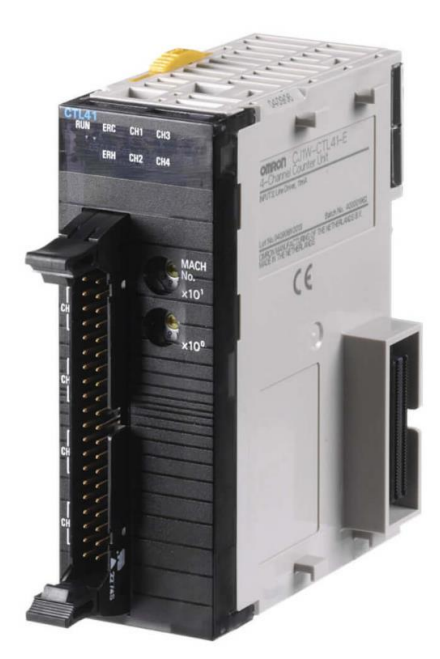

## Pin Yapısı ve Kablo Bağlantısı

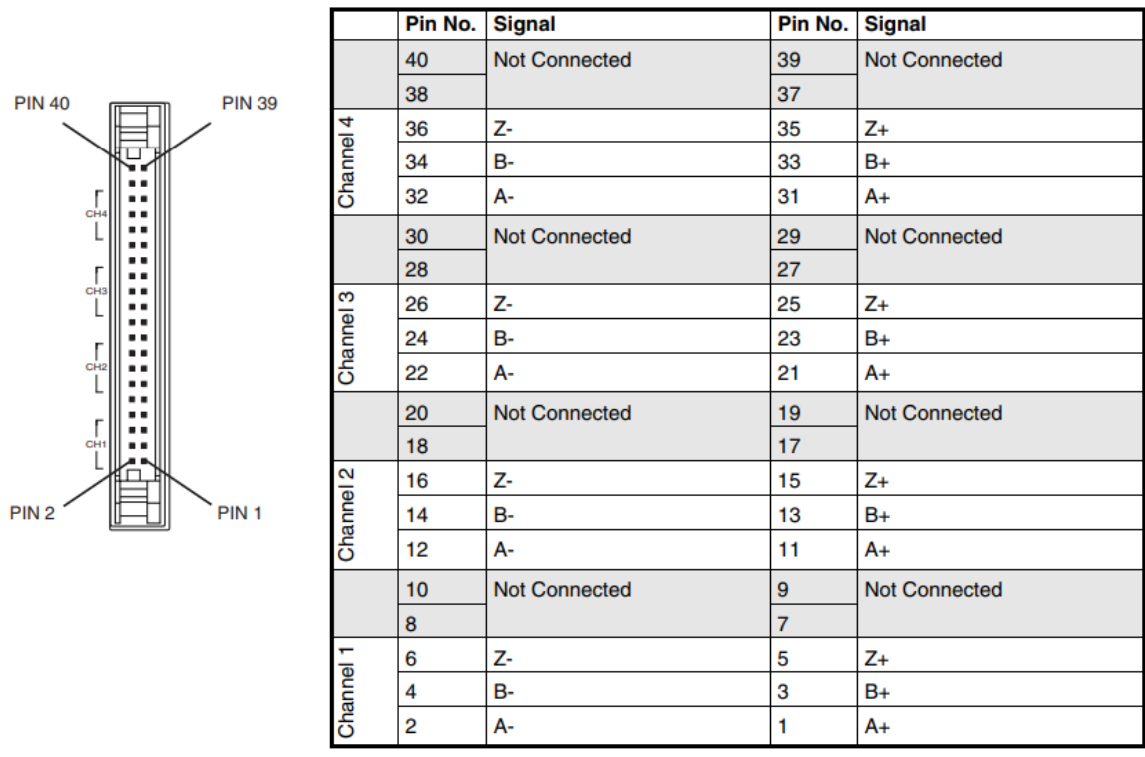

#### CJ1W-CTL41-E unitesinin kanal bazlı pin şeması aşağıdaki görselde belirtilmiştir.

Eğer Open Collector/Incremental enkoder kullanılacak ise bağlantı şeması enkoderin PNP ya da NPN olmasına bağlı olarak değişmektedir. Örneğin;

**Enkoder PNP ise** enkoderin A/B/Z fazları terminalin A+/B+/Z+ girişlerine bağlanmalıdır. Terminaldeki A-/B-/Z- girişlerine ise enkoder beslemesinden 0V verilmelidir.

**Enkoder NPN ise** enkoderin A/B/Z fazları terminalin A-/B-/Z- girişlerine bağlanmalıdır.Terminaldeki A+/B+/Z+ girişlerine ise enkoder beslemesinden 24V verilmelidir.

**NOT:** XW2G-40G7-E Terminal üzerindeki jumper'ların hepsi LD değil 24V konumunda olmalıdır!

#### ■ Jumper settings

The XW2G-40G7-E provides a means to select the level for every Input signal separately, using the jumper. The following selections are possible

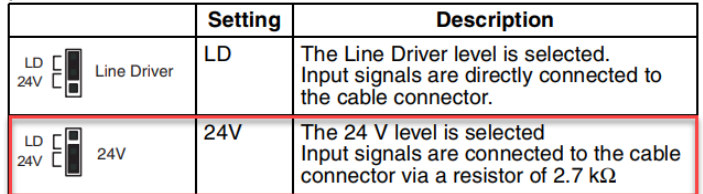

Eğer Line Driver bir enkoder kullanılacak enkoderin A A' , B B' , Z Z' fazları sırasıyla terminaldeki A+/A-/B+/B-/Z+/Z- girişlerine bağlanmalıdır. Line Driver enkoder bağlantısı için aşağıdaki örnek bağlantı şeması referans alınabilir:

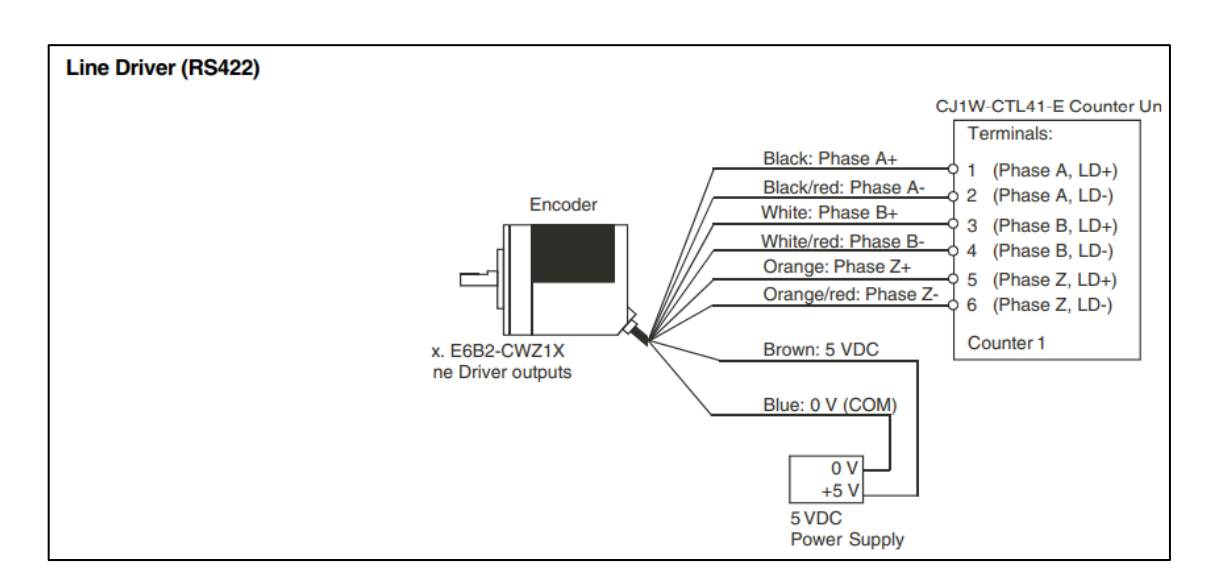

**NOT:** XW2G-40G7-E Terminal üzerindeki jumper'ların hepsi LD konumunda olmalıdır!

#### ■ Jumper settings

The XW2G-40G7-E provides a means to select the level for every Input signal separately, using the jumper. The following selections are possible

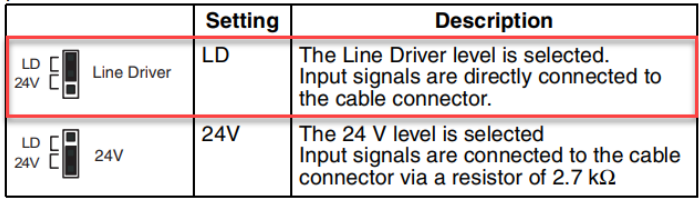

### Adresleme

CJ1W-CTL41-E üzerinde bulunan Mach NO Rotary Switch'ler ile adreslemenin nereden başlayacağı belirtilir. Bu switchler ünite numarasını belirler. Switchlerin konumu matematiksel olarak hesaplanır.

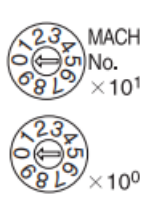

#### **n=10^1 \* (SW yönündeki rakam) + 10^0 \* (SW yönündeki rakam)** olmak üzere;

CIO alanları için: CIO 2000 + (n\*10) DM alanları için: D 20000 + (n\*100)

Formülü ile okuma adresleri belirlenir. Örneğin SW'lerin konumu yukarıdaki görseldeki gibi olursa,  $\mathbf{n} = 10^{\wedge}1 * (0) + 10^{\wedge}0 * (0) = 0$ 

CIO alanları için, CIO 2000 + (n\*10) = CIO 2000 + (0\*10)=CIO 2000 adresi kullanılır.

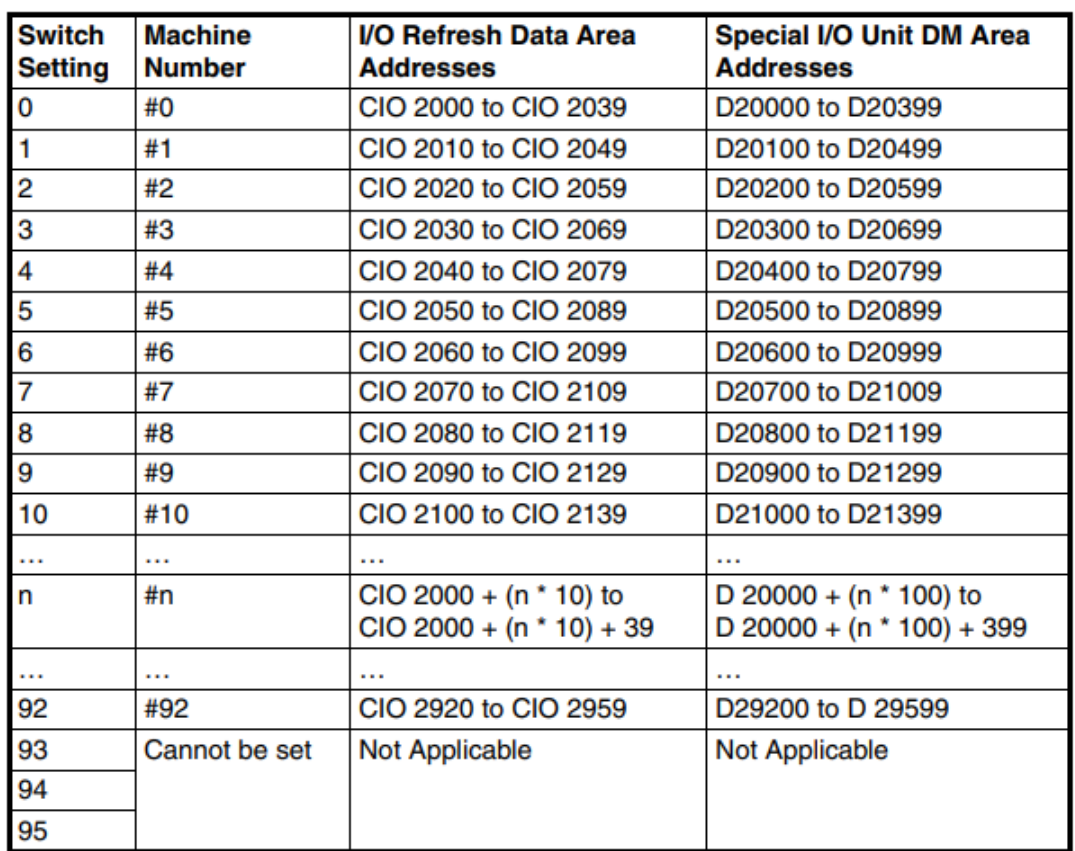

*"At work for a better life, a better world for all…"*

## Okuma Adresleri

Bu kısımda n=CIO ya da DM alanı için okuma adresleri olmak üzere yapılabilecek özel işlemler için tablo aşağıdaki gibidir.

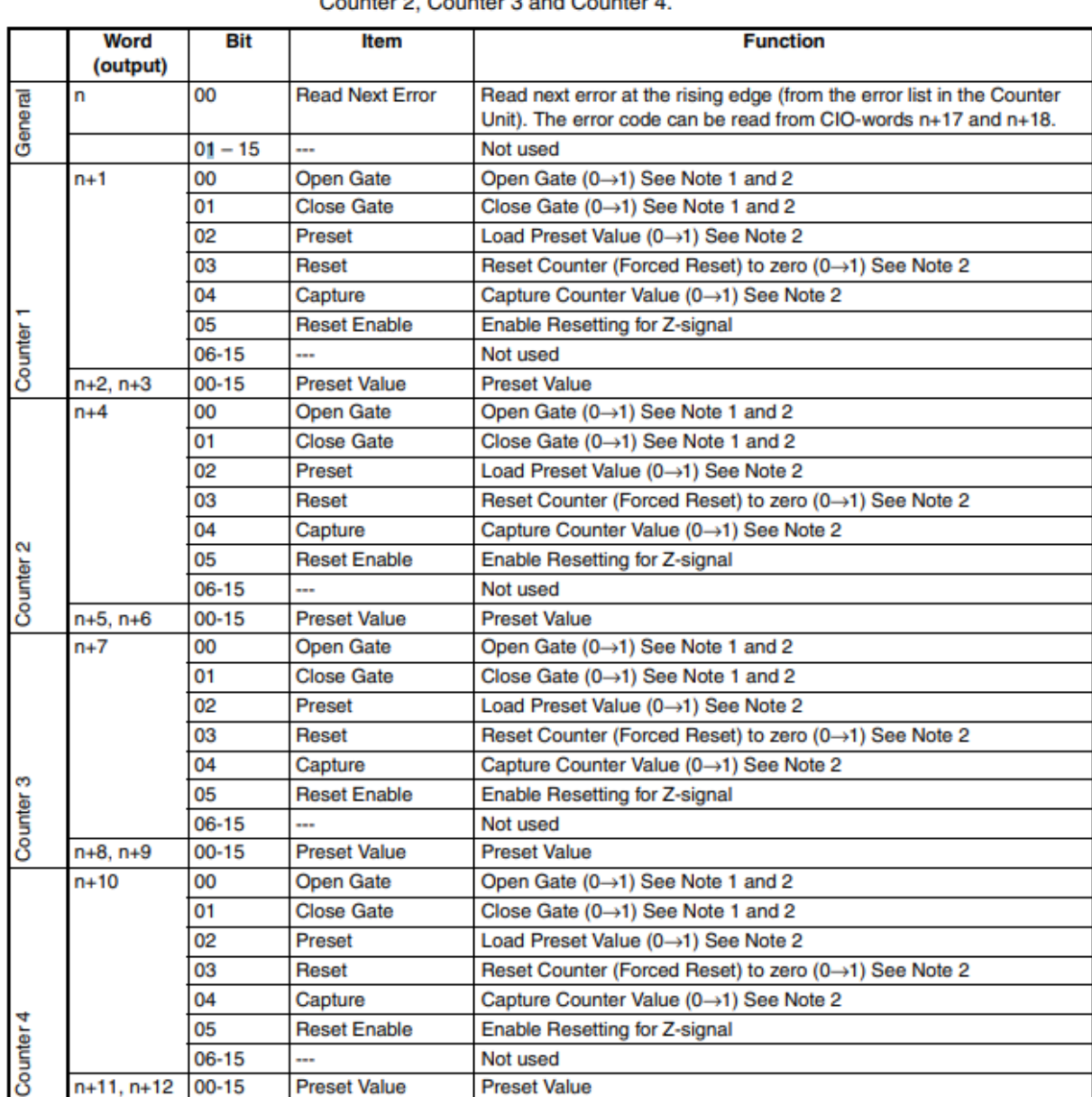

**CIO Output Words** The 14 Output Words (n to n+12) are divided in 5 groups: General, Counter 1, Counter değerleri ise aşağıdaki adreslerden okunur:

Channel 1: n+19, n+20 Channel 2: n+23, n+24 Channel 3: n+27, n+28 Channel 4: n+31, n+32

## Reset Methodu

Counter'da okunan değeri resetlemenin iki yöntemi vardır:

#### **1. Reset bitini kullanmak:**

Yazılımsal reset gibi düşünerek resetleme bitini kullanarak counter değeri resetlenebilir.

Channel 1 için reset biti: n+1 adresinin 3. Biti, Channel 2 için reset biti: n+4 adresinin 3. Biti, Channel 3 için reset biti: n+7 adresinin 3. Biti, Channel 4 için reset biti: n+10 adresinin 3. Biti,

#### **2. Enkoderde bulunan Z resetleme fazını kullanmak:**

Bu yöntemin kullanılması için enkoderin Z faz bağlantısının yapılması gerekmektedir. Ek olarak kart ayarlarından Z-reset Mode "Reset" olarak seçilmelidir.

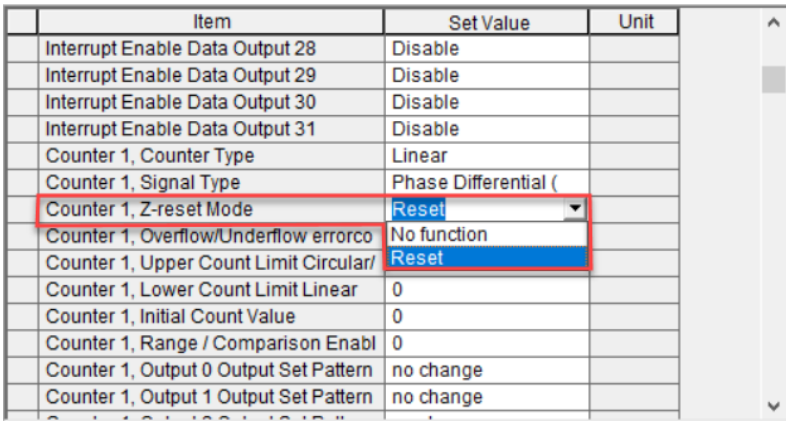

Son olarak, Z sinyali için reset enable biti kullanılan kanala göre aktif edilmelidir.

Channel 1 Enable Resetting for Z-signal: n+1 adresinin 5. Biti, Channel 2 Enable Resetting for Z-signal: n+4 adresinin 5. Biti, Channel 3 Enable Resetting for Z-signal: n+7 adresinin 5. Biti, Channel 4 Enable Resetting for Z-signal: n+10 adresinin 5. Biti,

## Kart Ayarları

IO Table'a eklenen kart üzerine çift tıklanarak kart ile ilgili special ayarlar yapılmaktadır. Burada Counter tipi, Signal type ve Z-reset mode uygulamaya uygun olacak şekilde yapılır. Ayarlar karta gönderilir ve power reset yapılır.

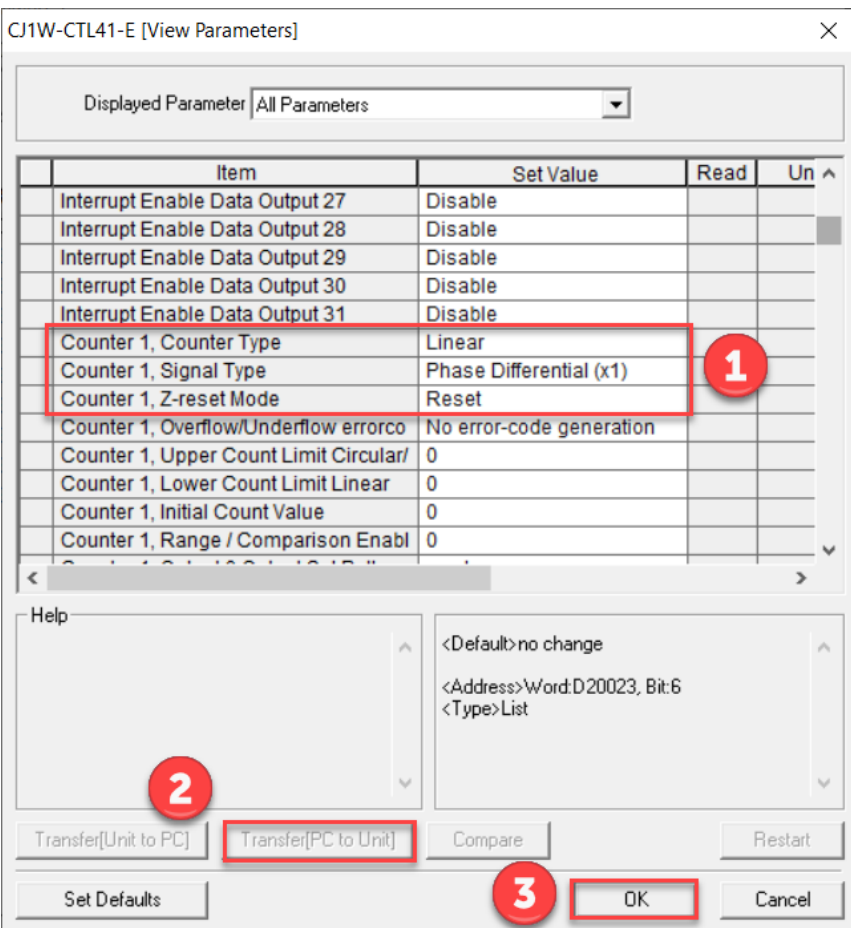

## Uygulama

Uygulama kapsamında CJ1W-CTL41-E'nin 1. kanalı kullanılmış olup E6C2-CWZ5B model enkoder kullanılmıştır. (Enkoder 12-24VDC PNP çıkışına sahip, Incremental ve 1000 Pulses per rotation'a sahiptir.)

- Kablo bağlantısı "Pin yapısı ve kablo bağlantısı" başlığında gösterildiği gibi (PNP Open collector kısmı) yapılmıştır.
- CJ1W-CTL41-E üzerindeki Rotary Sw'ler "0" olarak konumlandırılmış, dolayısıyla adresleme CIO 2000'dan başlamıştır.
- Kanal 1 için ayarlar aşağıdaki gibi yapılmıştır:

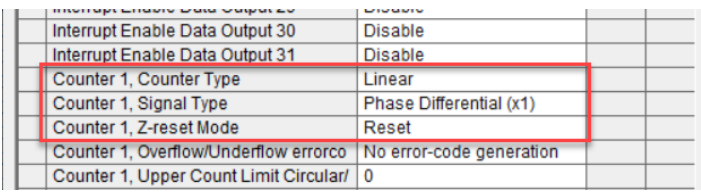

• Ayarlar karta gönderilmiş ve PLC power reset yapılmıştır. Adresleme CIO2000'dan başlayacağı için öncelikle n+1 adresinin 0.biti aktif edilmiş (Encoder girişlerinin algılanması için Open Gate bitlerinin kısa süreli ON olması gerekiyor. PLC enerjilendiğinde gate kapalı olduğu için n+1 adresinin 0. Biti aktif edildi.) ve n+19 adresinden birinci kanal için counter değeri okunmuştur.

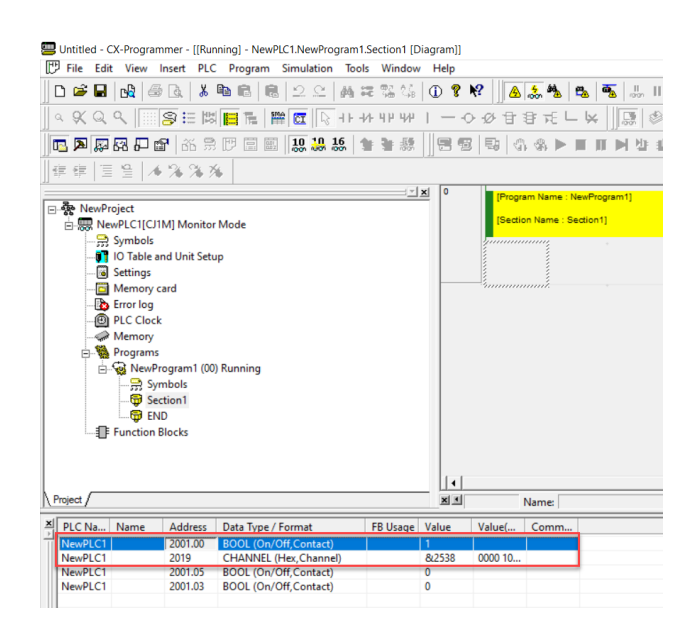

*"At work for a better life, a better world for all…"*

• n+1 adresinin 3. biti aktif edilmiş ve counter değeri yazılımsal olarak resetlenmiştir.

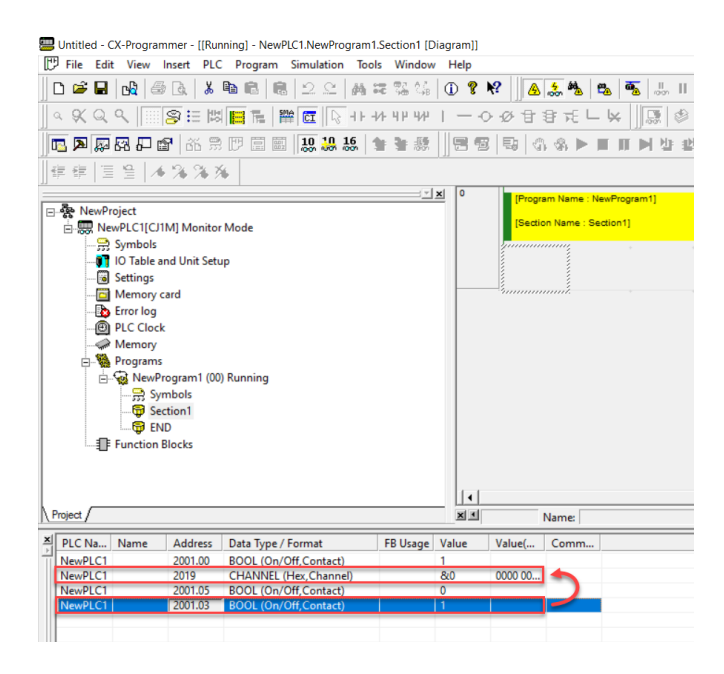

• Son olarak Z fazı kullanılarak reset işlemi için n+1 adresinin 5.biti "Enable reseting for Z signal" aktif edilmiştir.

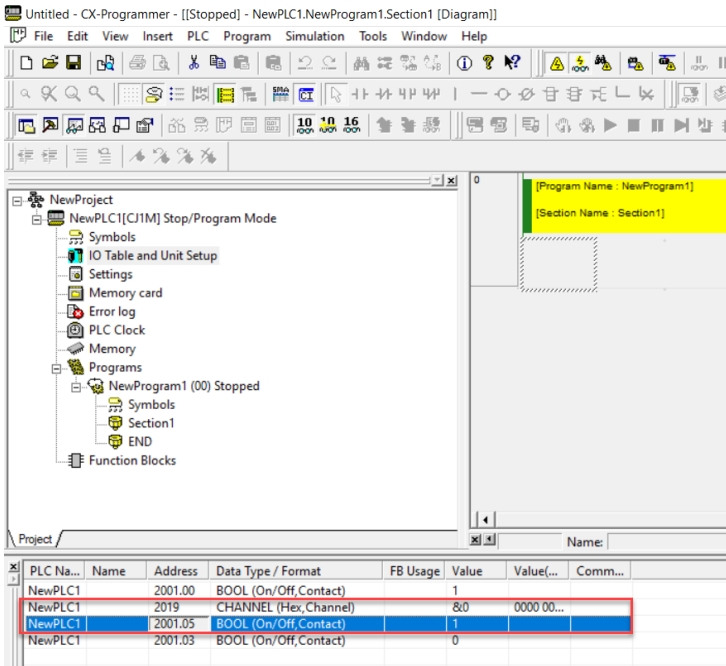